# **MFA Beispielgeschichten**

### **Wie wird sich MFA auf meinen BOKU-Alltag auswirken?**

Sekretariatsmitarbeiterin Erika Earlybird will die Einrichtung der Multi-Faktor-Authentifizierung nicht bis Ende Februar hinauszögern, fackelt daher nicht lange und erledigt das gleich.

~ ~ ~ ~ ~ ~ ~ ~ ~ ~ ~ ~ ~ ~ ~ ~ ~ ~ ~ ~ ~ ~ ~ ~ ~ ~ ~ ~ ~ ~ ~ ~ ~ ~ ~ ~ ~ ~ ~ ~ ~ ~ ~ ~ ~ ~ ~ ~ ~ ~ ~ ~~ ~ ~ ~ ~

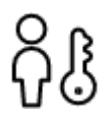

Der erste Schritt ist das Einloggen in der **Keycloak Kontoverwaltung**. Dort werden alle persönlichen zusätzlichen Faktoren für MFA verwaltet. Der Link ist zu finden unter <https://short.boku.ac.at/it-mfa> oder auf der eigenen BOKUonline-Visitenkarte.

Frau Earlybird folgt den Schritt-für-Schritt-Anleitungen im BOKUweb und installiert auf Ihrem **Smartphone** eine **Authenticator-App**. 'Ohne Konto verwenden' genügt.

Dann richtet sie die Authenticator-Anwendung in der **Keycloak Kontoverwaltung** ein. Perfekt. Die Authenticator-App erzeugt von nun an netzwerkunabhängig One-time Passwords. Eine robuste, einfache, betriebssystemunabhängige Methode.

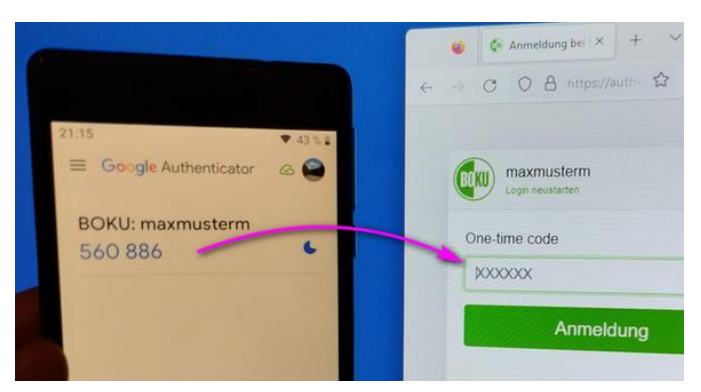

Frau Earlybird kann diese One-time Passwords ab jetzt *an beliebigen PCs als zweiten Faktor für das Login in BOKU-IT-Services nutzen*.

#### <https://short.boku.ac.at/it-mfa-authenticator-app-einrichten>

![](_page_0_Picture_10.jpeg)

Frau Earlybird mag keine halben Sachen. Darum druckt Sie sich gleich die **Wiederherstellungscodes** aus. Zweimal. Ein Blatt bewahrt sie versperrt im Büro auf, das andere Blatt wird sie ins Homeoffice mitnehmen. Jetzt kann eigentlich schon nichts mehr passieren.

<https://short.boku.ac.at/it-mfa-wiederherstellungscodes-einrichten>

Jetzt kommt der **eigene Arbeitsplatz-PC** dran. Der wird **als Security-Token eingerichtet**. Das ist natürlich praktisch, weil Frau Earlybird dann im Alltag nicht mehr mit One-time Passwords hantieren muss. Wunderbar.

![](_page_0_Picture_300.jpeg)

<https://short.boku.ac.at/it-mfa-securitytoken-windowshello>

Nächster Tag ist Homeoffice-Tag, da nimmt sich Frau Earlybird den Homeoffice-PC vor. Weil sie neugierig ist, wie das im Ernstfall funktioniert, verwendet sie zum Einloggen in die Keycloak Konto-

verwaltung einen Wiederherstellungscode. War nicht kompliziert, auch dafür fühlt sie sich nun gewappnet, und verwahrt das Blatt mit den restlichen Codes an sicherer Stelle. Das Anmelden mit einem One-time Passwort aus der Authenticator-App funktioniert auch. Jetzt ist es Zeit, auch den **Homeoffice-PC als Security-Token** einzurichten. Damit entfällt ab jetzt das Hantieren mit One-time Passwords im Alltag, eigentlich läuft jetzt alles wie zuvor.

![](_page_0_Picture_301.jpeg)

# **MFA Beispielgeschichten**

#### **Wie wird sich MFA auf meinen BOKU-Alltag auswirken?**

Professor August Alpenflora hat sowohl seinen **Stand-PC im Büro** als auch seinen **Stand-PC im Homeoffice als Security Token eingerichtet**. Damit geht er seinen Lehr- und Forschungstätigkeiten völlig unbeeindruckt von MFA weiterhin wie gewohnt nach. Es hat sich nichts verändert.

Bei Vorlesungen verwendet Prof. Alpenflora die im Hörsaal befindlichen Vortragenden-PCs. Sein Smartphone hat er ohnehin immer dabei, um die Zeit im Auge zu behalten. Falls sich im Hörsaal die Notwendigkeit ergibt, z.B. in BOKUlearn einzuloggen, sind die sechs Ziffern aus der **Authenticator-App** auch schnell eingetippt.

![](_page_1_Picture_4.jpeg)

Nicht-BOKU-Angehöriger Bert Betrüger agiert auch gerne mal von anderen Kontinenten aus. Im Rahmen einer einfachen Phishing-Attacke sind ihm die Zugangsdaten von Professor Alpenflora zugefallen. Seit der MFA-Einführung nutzt ihm das allerdings nichts mehr. Es fehlen ihm die zusätzlichen Faktoren, um die entwendeten Zugangsdaten zum Login verwenden zu können. Das Leben von Bert Betrüger ist seit der MFA-Einführung sehr viel schwieriger geworden.

~ ~ ~ ~ ~ ~ ~ ~ ~ ~ ~ ~ ~ ~ ~ ~ ~ ~ ~ ~ ~ ~ ~ ~ ~ ~ ~ ~ ~ ~ ~ ~ ~ ~ ~ ~ ~ ~ ~ ~ ~ ~ ~ ~ ~ ~ ~ ~ ~ ~ ~ ~~ ~ ~ ~ ~

~ ~ ~ ~ ~ ~ ~ ~ ~ ~ ~ ~ ~ ~ ~ ~ ~ ~ ~ ~ ~ ~ ~ ~ ~ ~ ~ ~ ~ ~ ~ ~ ~ ~ ~ ~ ~ ~ ~ ~ ~ ~ ~ ~ ~ ~ ~ ~ ~ ~ ~ ~~ ~ ~ ~ ~

~ ~ ~ ~ ~ ~ ~ ~ ~ ~ ~ ~ ~ ~ ~ ~ ~ ~ ~ ~ ~ ~ ~ ~ ~ ~ ~ ~ ~ ~ ~ ~ ~ ~ ~ ~ ~ ~ ~ ~ ~ ~ ~ ~ ~ ~ ~ ~ ~ ~ ~ ~~ ~ ~ ~ ~

Lektorin Martina Makrobenthos ist keine Freundin von Smartphones. Zu schlecht vertragen sich jene mit den aquatischen Lebensräumen, in denen sie forscht. Deshalb hat sich Frau Makrobenthos einen FIDO2- Key besorgt, den sie samt zugehörigem PIN-Code als zweiten Faktor benutzt, wenn sie abseits ihrer üblichen Arbeitsplatz-PCs in BOKU-IT-Systeme einloggen möchte.

![](_page_1_Picture_7.jpeg)

<https://short.boku.ac.at/it-mfa-securitytoken-fido2>

Universitätsassistent Bastian Bahnfahrer verwendet zum Arbeiten ausschließlich sein Notebook, das ihn treu überallhin begleitet. Unglücklicherweise ist er auf seiner letzten Dienstreise seiner Tasche samt enthaltenem Notebook und Smartphone verlustig geraten.

~ ~ ~ ~ ~ ~ ~ ~ ~ ~ ~ ~ ~ ~ ~ ~ ~ ~ ~ ~ ~ ~ ~ ~ ~ ~ ~ ~ ~ ~ ~ ~ ~ ~ ~ ~ ~ ~ ~ ~ ~ ~ ~ ~ ~ ~ ~ ~ ~ ~ ~ ~~ ~ ~ ~ ~

~ ~ ~ ~ ~ ~ ~ ~ ~ ~ ~ ~ ~ ~ ~ ~ ~ ~ ~ ~ ~ ~ ~ ~ ~ ~ ~ ~ ~ ~ ~ ~ ~ ~ ~ ~ ~ ~ ~ ~ ~ ~ ~ ~ ~ ~ ~ ~ ~ ~ ~ ~~ ~ ~ ~ ~

Nach der Rückkehr an die Türkenschanze ist ein Ersatznotebook rasch organisiert. Herr Bahnfahrer entnimmt aus dem versperrten Schrank in seinem Büro das Blatt mit den ausgedruckten Wiederherstellungscodes und kann damit ohne Verzögerung auf dem Ersatznotebook wieder in BOKU-IT-Systeme einloggen.

<https://short.boku.ac.at/it-mfa-wiederherstellungscodes-einrichten>

![](_page_1_Picture_12.jpeg)

### **<https://short.boku.ac.at/it-mfa>**